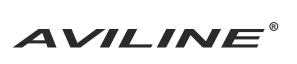

#### Руководство пользователя

# DVR-C

## Гарантийный талон

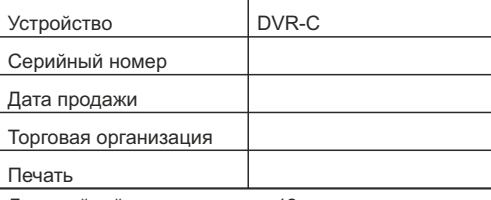

Гарантийный срок составляет 12 месяцев при условии соблюдения правил установки и эксплуатации. Гарантия компании AVILINE не распространяется на

товар, если его ремонт или замена были вызваны одним из следующих факторов:

1.Повреждения, вызванные небрежной эксплуатацией изделия

- 2. Механические повреждения
- 3. Внесение изменений в конструкцию устройства
- 4. Неправильная установка устройства. Гарантийные обязательства не распространяются на

перечисленные ниже принадлежности из комплекта видеорегистратора: - на носители информации различных типов (карты

памяти) и записанное на них программное обеспечение (ПО);

- документацию, прилагаемую к видеорегистратору.

Настоящим подтверждаю, что я получил «Руководство пользователя» и ознакомился с информацией об условиях эксплуатации и условиях и сроках гарантии.

#### Подпись покупателя

Федеральная служба поддержки: 8-800-555-09-20 Сайт производителя: www.aviline.ru

# Меняем представление о видеорегистраторе!

Благодарим Вас за выбор нашего устройства! Установленное на Вашем автомобиле универсальное устройство видеофиксации разработано в России специально для российского пользователя. Оно отвечает самым строгим требованиям и обладает рядом уникальных потребительских свойств.

Компания AVILINE постоянно совершенствует свою продукцию. Работая с удовольствием, мы рассчитываем на долгосрочное сотрудничество с пользователями наших систем.

Получите удовлетворение и ощутите комфорт от использования инновационных технологий. Добро пожаловать в мир AVILINE!

## Превосходя ожидания

Фактура, цвет и форма видерегистратора AVILINE DVR-C в точности совпадают с техническими решениями оформления штатных (заводских) элементов салона Вашего автомобиля.

Вы безусловно оцените отсутствие каких-либо проводов, имеющих отношение к питанию видеорегистратора. И, наконец, гнездо прикуривателя свободно! Наши инженеры предусмотрели всё до мелочей, чтобы Вы могли думать только о главном.

## Забудьте про неудобства

Благодаря уникальной конструкции видеорегистратора AVILINE DVR-C и способу его крепления к ветровому стеклу, можно забыть о необходимости каждый раз устанавливать устройство в салоне автомобиля и демонтировать после каждой поездки.

#### Защита от кражи

Уникальная технология защиты от кражи, входящая в состав видеорегистратора, позволяет защитить Вашего помощника - от кражи, а стекла автомобиля от разбивания. В комплект видеорегистратора AVILINE DVR-С входит индивидуальный брелок, активирующий работу устройства после его установки на автомобиль.

# Привыкаем к комфорту

В устройстве AVILINE DVR-C применяется удобный алгоритм напоминания о необходимости использования видеорегистратора. Зеленое свечение индикатора и серия коротких звуковых сигналов подсказывают пользователю о необходимости установить или заменить неисправную карту памяти.

Видеорегистратор оснащен функцией автоматической подстройки яркости монитора в зависимости от интенсивности освещения в салоне автомобиля. Мы заботимся о Вашем комфорте во время поездки.

## Внешний вид

- 1 USB-разъем для соединения с компьютером
- 2 Слот SD-карты
- 3 Датчик освещенности
- 4 LCD-монитор
- 5, 6, 7, 8, 9 Многофункциональная кнопка
- 10 Индикатор состояния
- 11 Динамик
- 12 Кнопка RESET
- 13 Микрофон
- 14 Приемник сигналов брелока-активатора

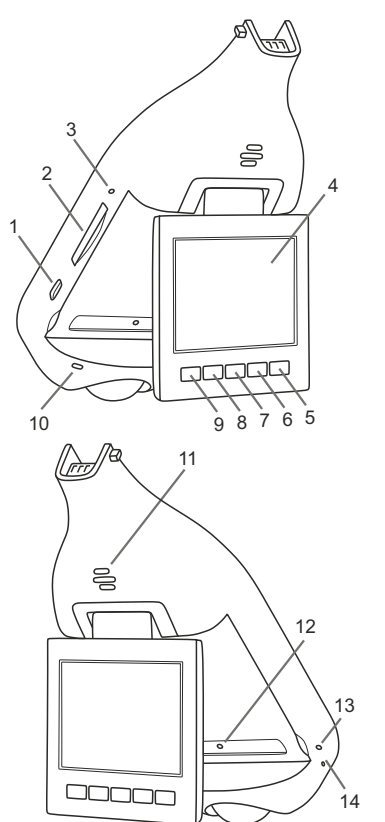

## Технические характеристики

Напряжение питания: 9-16 В Ток в рабочем состоянии/в выключенном состоянии: 0,25 А/0,001 А (при напряжении 12,5 В) Рабочая температура: -10°C...+50°C Карта памяти: SD от 4 Гб до 128 Гб, класс от 6 Формат видеофайлов: MOV Максимальное разрешение видео:1920х1080 30 к/сек Максимальное разрешение фото: 9М 4000\*2250 16:9 Объектив:123° Камера: OmniVision CMOS full-HD (1080p)

Линза: F/2,8

Встроенный динамик и микрофон Монитор: TFT-LCD, 2,5", разрешение 320х240, с функцией автоматической подстройки яркости Встроенный трехосевой G-сенсор Встроенная батарея Li-polymer, 280 мА/ч, 4.2В Тип батареи питания пульта ДУ: CR2032.

## Первое включение

 После установки изделия необходимо выполнить следующие действия:

А. Вставить карту памяти из комплекта поставки в соответствующий слот на корпусе изделия.

*!!! Правильное положение карты при установке - контактами к слоту и "от себя" !!!*

В. Включить зажигание автомобиля. На мониторе устройства появится фирменный логотип компании AVILINE.

С. Произвести инициализацию владельца нажатием кнопки брелока из комплекта, предварительно направив его в сторону приемника сигналов брелокаактиватора. Видеорегистратор включится и автоматически активирует режим записи. На мониторе появится изображение происходящего в зоне обзора камеры, а мигающая красная точка в левой верхней части продемонстрирует пользователю активный режим изделия. В случае отключения аккумуляторной батареи автомобиля необходимо повторно произвести инициализацию владельца с помощью указанного выше брелока.

## Работа устройства

Запись видеорегистратора AVILINE DVR-C автоматически активируется при каждом включении зажигания. При выключении зажигания запись будет автоматически остановлена. Красное свечение индикатора на корпусе видеорегистратора говорит о включенном режиме записи. Зеленое свечение индикатора и короткий звуковой сигнал подсказывают пользователю о необходимости вставить или заменить неисправную карту памяти.

## Полезные функции

Ваш видеорегистратор оснащен G-датчиком, который позволяет обеспечить защиту файлов от перезаписи в случае сильного удара или резкого перемещения автомобиля. При необходимости можно временно отключить микрофон устройства, и Ваши переговоры не будут зафиксированы.

Нажатием кнопки на панели монитора устройства можно активировать функцию фотографирования (смотри описание функций кнопок в режиме ФОТО).

#### Уход за устройством

Бережное отношение к устройству продлит срок его службы. Избегайте неаккуратного обращения с элементами видеорегистратора.

При чрезмерных усилиях, приложенных к монитору в непредусмотренных конструкцией направлениях, либо при повороте его за пределы угла 0°-270°, срабатывает защелка, предохраняющая механизм от повреждения, и монитор извлекается из механизма. В таких случаях необходимо вставить ось монитора в посадочное отверстие до щелчка.

После очистки ветрового стекла проверьте правильность настройки камеры. При необходимости отрегулируйте угол наклона камеры вручную, удалите с поверхности объектива следы загрязнений.

Для получения квалифицированной помощи следует обратиться в дилерский центр по месту установки устройства в следующих случаях:

- после замены ветрового стекла;
- перед продажей автомобиля, если Вы желаете оставить устройство у себя
- в случае выхода видеорегистратора из строя.

 Компания-производитель оставляет за собой право вносить изменения в техническое оснащение устройства и его комплектацию.

## Порядок установки и снятия декоративного кофра

Для установки декоративного кофра необходимо поместить его непосредственно на установленное устройство движением снизу вверх вдоль поверхности лобового стекла и с небольшим усилием прислонить к стеклу до характерного щелчка. Для демонтажа кофра необходимо слегка нажать на него в верхней, зауженной части указательным пальцем (стрелка 1). Затем сдвинуть его вниз вдоль поверхности лобового стекла на несколько миллиметров (стрелка 2). После чего снять его с устройства движением от лобового стекла (стрелка 3).

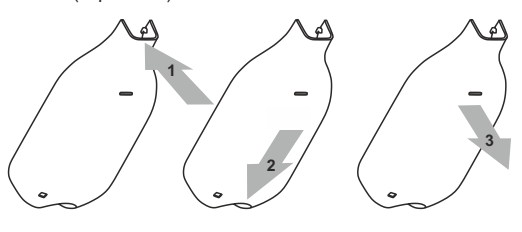

#### Меню устройства

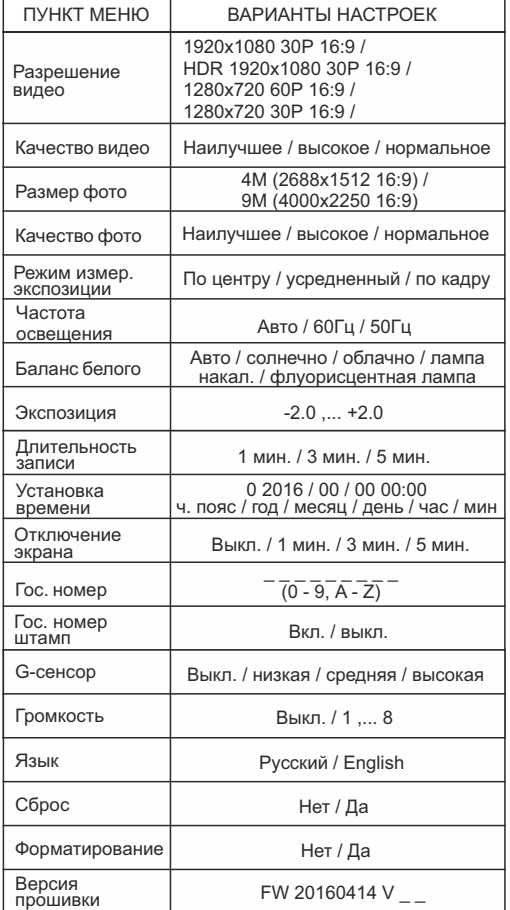

## Как настроить устройство

Наши специалисты уже выполнили все необходимые настройки. Вам необходимо лишь установить текущее время и дату.

- Алгоритм настройки:
- 1. Включите зажигание.
- 2. Нажмите на кнопку (SET).
- 3. Начните настройку функций видеорегистратора

Перечень функций кнопок устройства

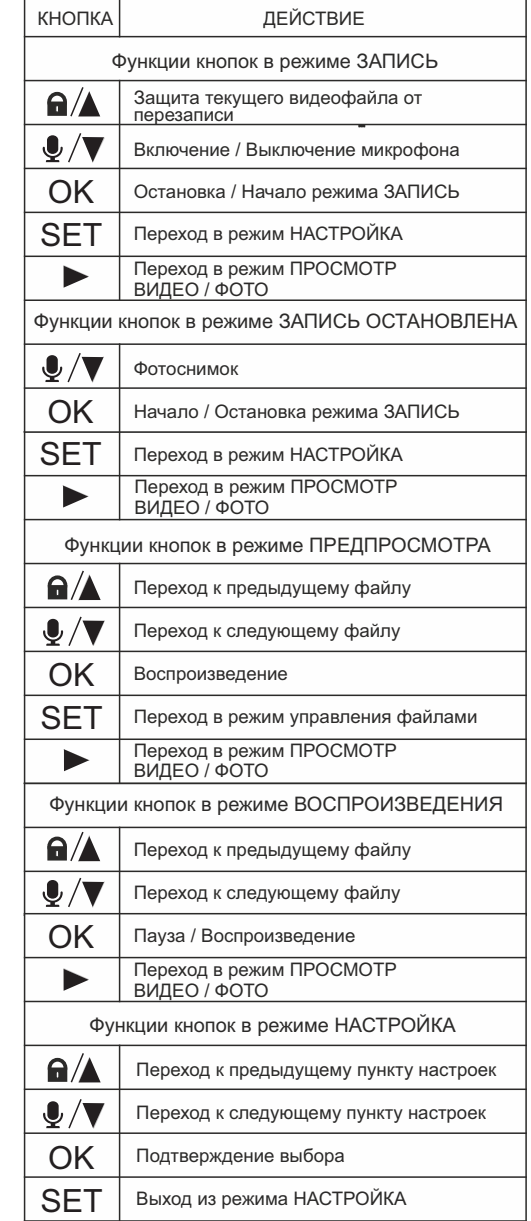

#### Выход из режима НАСТРОЙКА

## **ИНСТРУКЦИЯ**

#### по приобщению записи с видеорегистратора AVILINE к материалам дела

1. Не волнуйтесь и следуйте букве закона

 2. Произведите, дополнительно, съёмку всех значимых обстоятельств происшествия (расположение транспортных средств, государственные номерные знаки и т.п.)

 3. Сделать копию видеоматериалов для передачи её сотрудникам полиции (при наличии технической возможности сделать это на месте).

ВНИМАНИЕ! При отсутствии данной возможности не рекомендуется передавать оригиналы видеозаписей сотрудникам полиции на месте с целью исключить их утрату.

 4. Если в отношении Вас составляют протокол об административном правонарушении, Вы можете выразить своё несогласие в графе *«объяснение лица, в отношении которого возбуждено дело об административном правонарушении»* и изложить мотивы Вашего несогласия. Наряду с этим, обозначьте наличие видеоматериала с регистратора по данному эпизоду(укажите его реквизиты:

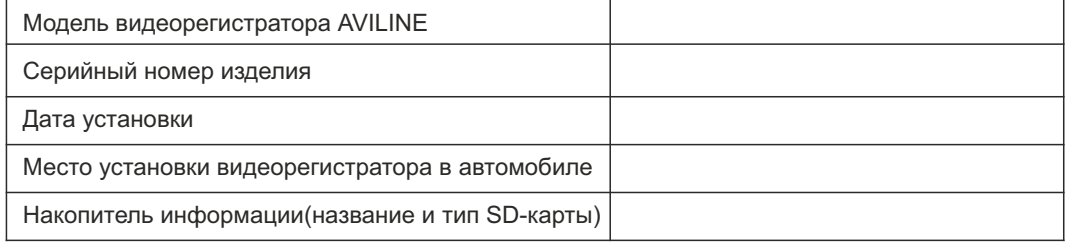

#### Заполните эту таблицу прямо сейчас!

Также укажите, что данный видеоматериал будет предоставлен при рассмотрении дела. Кроме того, в данной графе рекомендуется написать о потребности в получении юридической помощи и попросить перенести рассмотрение дела. В случае, если текст Ваших объяснений не вмешается в данную графу, подготовьте объяснения на отдельном листе и укажите это в графе *«К протоколу прилагается»*. В случае, если Вы передали видеоматериал сотруднику полиции (см. п.3), в графе *«К протоколу прилагается»* рекомендуется указать носитель информации и его реквизиты (SD-карта/диск/USB-накопитель/прочее), а также его серийный номер.

5**.** В случае, если Вы принимаете участие в составлении протокола осмотра места происшествия, в графе *«Перед началом, в ходе либо по окончании осмотра места происшествия от участвующих лиц..... поступили заявления»* укажите, что у Вас имеется заявление о наличии видеозаписи с регистратора, относящейся к данному происшествию. Запишите данные о видеорегистраторе и материальном носителе, содержащем данную видеозапись. Если материал передаётся сотруднику полиции (см. п.3), в графе *«К протоколу осмотра прилагаются»* сообщите о его наличии, а в графе *«С места происшествия изъяты»* укажите накопитель информации (SD-карта/диск/USB-накопитель/прочее), на котором Ваш видеоматериал передан должностному лицу.

6**.** В случае, если Вы предоставляете объяснения (пояснения, показания и т.п.) в письменной форме, рекомендуется указать о наличии видеозаписи с регистратора(модель, серийный №), дату съёмки и описание снятого события. Также укажите данные материального носителя, содержащего данную видеозапись. Если видеоматериал передаётся вместе с писменными объяснениями, то в тексте объяснений необходимо указать, что видеозапись прилагается к материалам дела. Также укажите данные материального носителя, содержащего данную видеозапись.

7**.** Рекомендуется прибыть на рассмотрение дела, имея при себе оригинал и копию материального носителя с Вашим видеоматериалом, на который Вы ссылаетесь (см. п.п. 2-5). Также следует иметь с собой техническое оборудование для оперативного просмотра Вашего материала (ноутбук, планшет и т.п.). На имя лица, занимающегося рассмотрением Вашего дела, необходимо подготовить ходатайство о приобщении к материалам дела видеозаписи регистратора (модель, серийный №), на которой запечатлены значимые для рассмотрения дела обстоятельства, с указанием даты записи. По окончании рассмотрения Вашего ходатайства (незамедлительно), видеозапись приобщается к материалам дела. Теперь Вы можете официально ссылаться на данную запись при рассмотрении дела, в том числе в вышестоящих инстанциях. В случае отказа в удовлетворении ходатайства, должно быть вынесено письменное определение.

ВНИМАНИЕ! В соответствии со ст. 26.7 Кодекса РФ ОБ АДМИНИСТРАТИВНЫХ ПРАВОНАРУШЕНИЯХ материалы фото- и киносъёмки, звуко- и видеозаписи, информационных баз и банков данных и иные носители информации **наделены статусом полноценных**, а не возможных доказательств по делу об административном правонарушении. (в ред. Федерального закона от 26.04.2016 N 114-ФЗ)